Panduan Pengguna

© Copyright 2014 Hewlett-Packard Development Company, L.P.

Bluetooth adalah merek dagang dari pemiliknya dan digunakan oleh Hewlett-Packard Company di bawah lisensi. Logo SD adalah merek dagang dari pemiliknya. Windows adalah merek dagang terdaftar di AS dari grup perusahaan Microsoft.

Informasi yang terdapat dalam dokumen ini dapat berubah tanpa pemberitahuan. Satusatunya jaminan untuk produk dan layanan HP dijelaskan dalam pernyataan jaminan tersurat yang menyertai produk dan layanan tersebut. Tidak ada bagian mana pun dari dokumen ini yang dapat dianggap sebagai pernyataan jaminan tambahan. HP tidak bertanggungjawab atas kesalahan teknis atau editorial ataupun ketidaktercantuman yang terdapat dalam dokumen ini.

Edisi Kedua: Juni 2014

Edisi Pertama: Maret 2014

Nomor Komponen Dokumen: 764254-BW2

#### Maklumat produk

Panduan ini menjelaskan tentang fitur-fitur yang umumnya terdapat hampir di semua model. Beberapa fitur mungkin tidak tersedia di tablet Anda.

#### Persyaratan perangkat lunak

Dengan menginstal, menyalin, mengunduh, atau jika tidak, menggunakan produk perangkat lunak apapun yang terinstal sejak awal pada tablet ini, Anda setuju untuk tunduk pada persyaratan Perjanjian Lisensi Pengguna Akhir (End User License Agreement/EULA) HP. Jika Anda tidak menyetujui persyaratan lisensi ini, satusatunya solusi Anda adalah mengembalikan keseluruhan produk yang tidak digunakan (perangkat keras dan perangkat lunak) dalam tempo 14 hari untuk mendapatkan pengembalian uang sesuai dengan kebijakan pengembalian uang di tempat pembelian.

Untuk informasi lebih lanjut atau permintaan pengembalian uang penuh atas tablet ini, hubungi tempat penjualan setempat (penjual).

# **Isi**

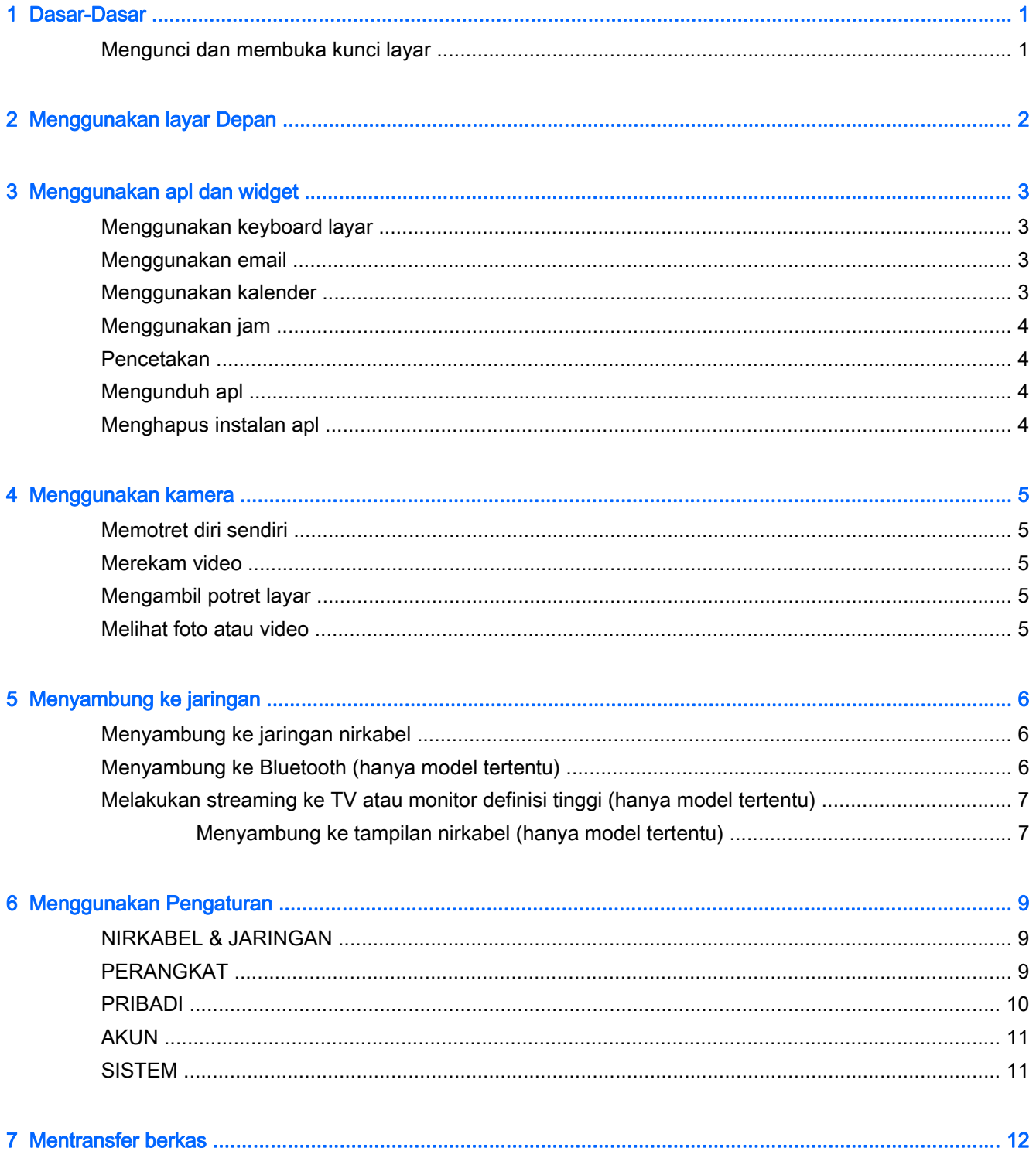

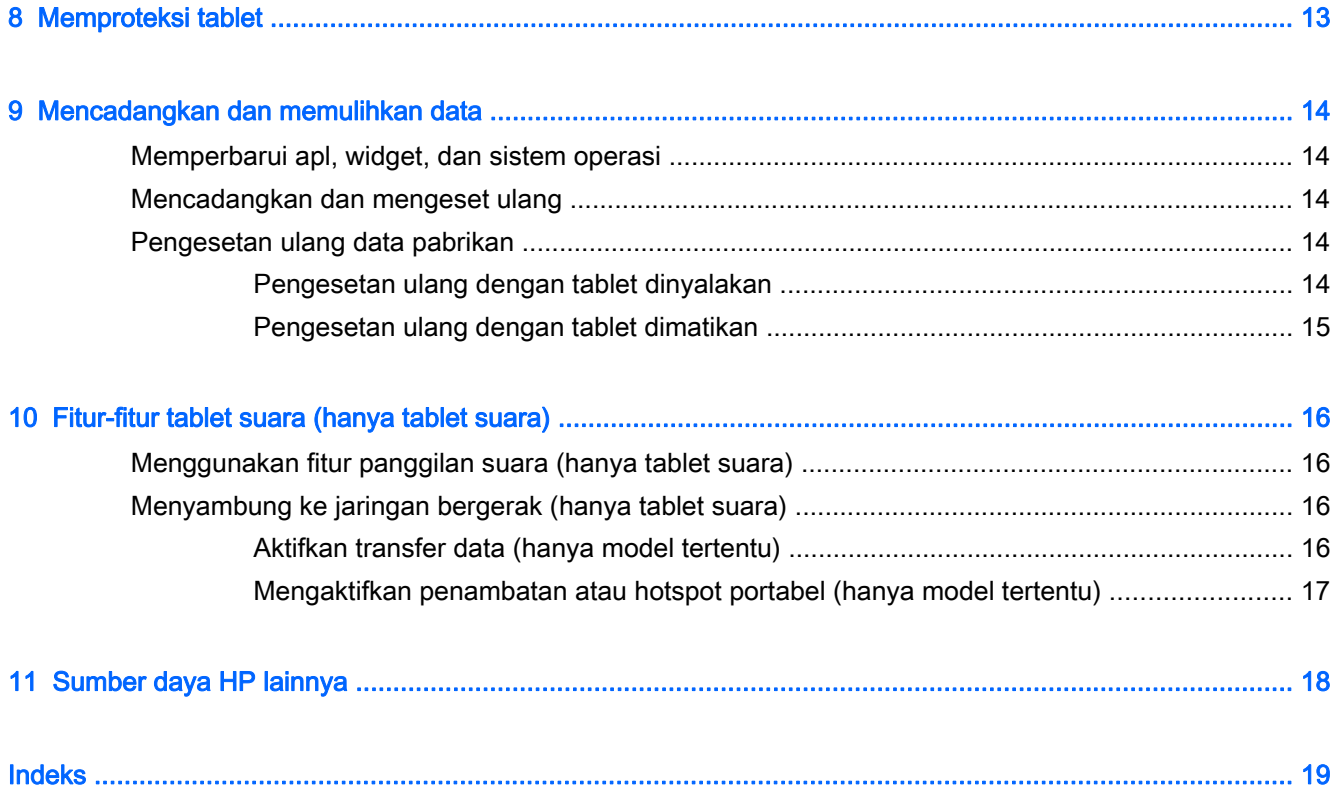

## <span id="page-4-0"></span>1 Dasar-Dasar

- **EX CATATAN:** Untuk petunjuk pengoperasian dasar, lihat panduan cetak *Mulai Cepat* yang tercakup di dalam kotak kemasan tablet Anda.
- **PENTING:** Sebelum menggunakan tablet untuk pertama kali, hubungkan tablet ke catu daya eksternal, kemudian isi baterai minimal selama 15 menit.

Untuk mulai menggunakan tablet ini, ikuti petunjuk berikut:

1. Setelah mengisi baterai, dan ketika bayangan baterai muncul pada layar, nyalakan tablet dengan menekan terus tombol daya hingga 5 detik sampai logo HP atau Compaq ditampilkan.

Saat pertama kali dinyalakan, tablet akan menampilkan layar Selamat Datang.

- PENTING: Jika bayangan baterai tidak muncul pada layar, tekan tombol daya sebentar untuk menampilkannya, lalu tekan terus tombol daya sampai logo HP atau Compaq ditampilkan.
- 2. Ikuti petunjuk pada layar untuk memilih bahasa dan menyambung ke jaringan nirkabel.

### Mengunci dan membuka kunci layar

Kunci—Tekan tombol daya.

Buka kunci—Tekan tombol daya untuk menyalakan tablet, kemudian letakkan jari Anda pada **dan** dan geser ikon tersebut ke  $\mathbf{G}$ 

# <span id="page-5-0"></span>2 Menggunakan layar Depan

Layar Depan merupakan lokasi sentral di mana Anda dapat menyesuaikan informasi, media, dan aplikasi yang ingin Anda akses dengan cepat.

**EX CATATAN:** Ikon pada layar Depan dan tampilan layar Depan mungkin bervariasi.

- Untuk menampilkan notifikasi, sapukan jari dari sebelah kiri atas ke bawah.
- Untuk menampilkan pengaturan, sapukan jari dari sebelah kanan atas ke bawah (hanya model tertentu).
- Sentuh ikon untuk menjalankan fungsi yang dijelaskan pada tabel.

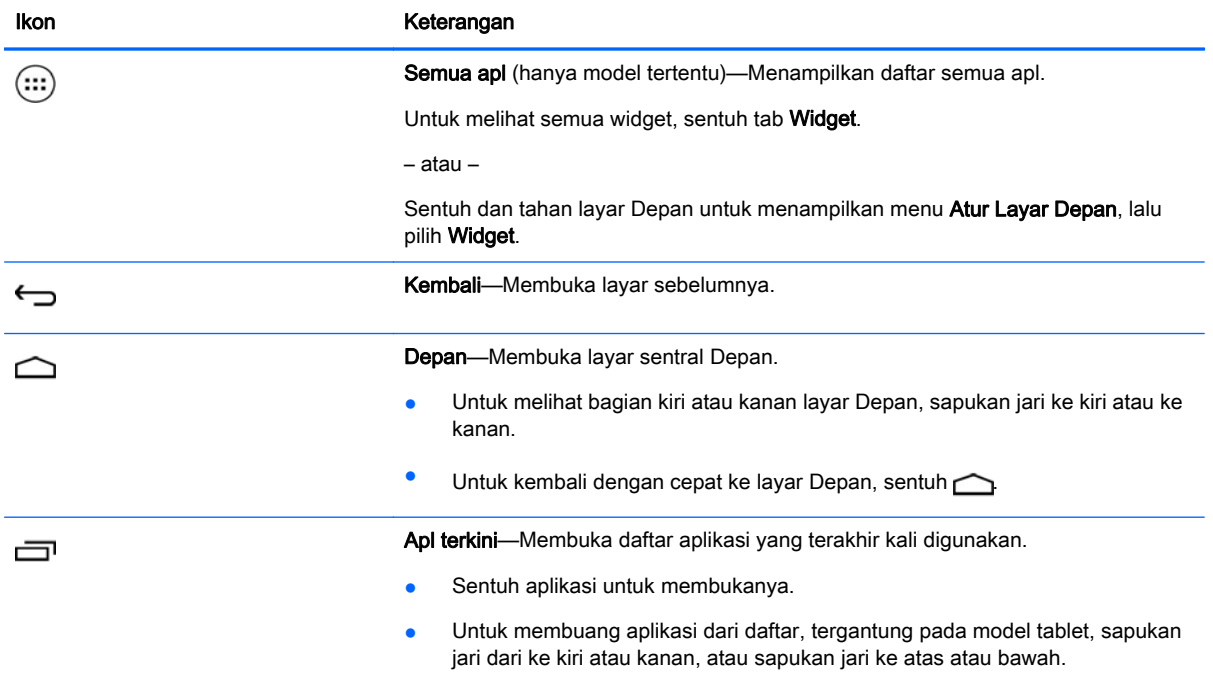

Cari\*

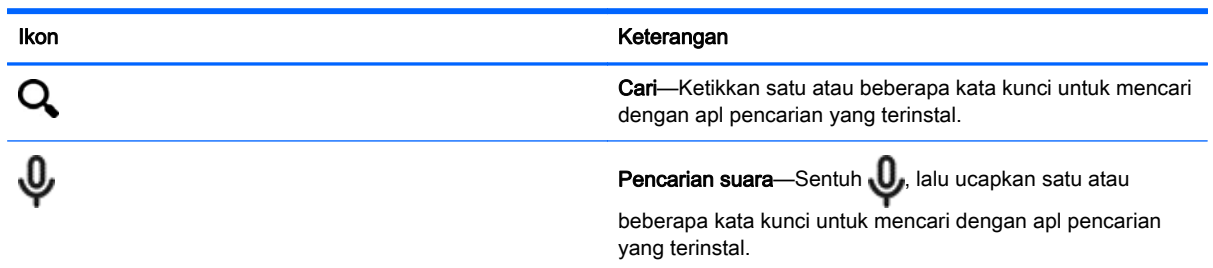

\*Fitur pencarian bervariasi sesuai model dan negara.

# <span id="page-6-0"></span>3 Menggunakan apl dan widget

**EX CATATAN:** Ikon pada layar Depan dan tampilan layar Depan mungkin bervariasi.

Sentuh sebuah apl untuk membuka aplikasi yang terinstal di tablet Anda.

Widget merupakan apl yang memiliki kemampuan fungsi khusus berisi konten yang diperbarui secara rutin. Anda dapat melihat konten terbarukan tersebut tanpa harus membuka widget.

Untuk melihat semua apl, sentuh (:::) (hanya model tertentu).

- Untuk membuka apl, sentuh ikonnya. Untuk kembali ke layar Depan, sentuh  $\bigcap$
- Untuk menambahkan apl ke layar Depan, sentuh-tahan ikon apl sampai muncul layar Depan, lalu geser ikon tersebut ke lokasi yang diinginkan.
- Untuk membuang aplikasi dari layar Depan, sentuh-tahan ikon apl tersebut, kemudian seret ke ikon X Buang di bagian teratas layar.

Untuk melihat semua widget, sentuh (:::) (hanya model tertentu), lalu sentuh tab Widget.

– atau –

Sentuh dan tahan layar Depan untuk menampilkan menu Atur Layar Depan, lalu pilih Widget.

- Untuk membuka widget, sentuh ikonnya. Untuk kembali ke layar Depan, sentuh  $\triangle$
- Untuk menambahkan widget ke layar Depan, sentuh-tahan ikon widget sampai muncul layar Depan, lalu geser ikon tersebut ke lokasi yang diinginkan.
- Untuk membuang widget dari layar Depan, sentuh-tahan ikon widget, kemudian seret ke ikon X Buang di bagian teratas layar.

### Menggunakan keyboard layar

Keyboard pada layar ditampilkan oleh sebuah aplikasi saat Anda perlu untuk memasukkan informasi.

 $\mathbb{R}$  **CATATAN:** Tampilan keyboard mungkin bervariasi.

### Menggunakan email

- 1. Sentuh  $\bullet$
- 2. Di dalam AKUN, sentuh Tambah akun.
- 3. Sentuh apl email yang terinstal, lalu ikuti petunjuk pada layar.
- 4. Untuk mengakses akun email Anda, sentuh ikon email.

### Menggunakan kalender

Sentuh ikon Kalender, lalu ikuti petunjuk pada layar.

<span id="page-7-0"></span> $\mathbb{R}^n$  CATATAN: Ketika Anda menambahkan akun email, maka email, kalender, dan orang yang terhubung dengan akun ini akan disinkronkan secara otomatis.

### Menggunakan jam

Untuk menambahkan alarm, sentuh ikon jam, sentuh ikon alarm, kemudian ikuti petunjuk pada layar.

### Pencetakan

Sebelum Anda dapat mencetak dengan printer pada jaringan yang sama dengan perangkat, layanan pencetakan harus diinstal terlebih dahulu di perangkat Anda. Untuk memilih layanan pencetakan, sentuh **C**, lalu di bawah Sistem, sentuh Pencetakan.

Anda dapat membuka setiap layanan yang tersedia untuk menghidupkan atau mematikannya, melihat printer yang tersedia, menambahkan printer baru, lalu sesuaikan pengaturan layanan.

Untuk mencetak dokumen, seperti halaman web:

- 1. Sentuh  $\blacksquare$ , lalu sentuh Cetak.
- 2. Dalam kotak dialog yang muncul, Anda dapat memilih printer, jumlah salinan, orientasi, dan sebagainya.
- 3. Sentuh Cetak.

### Mengunduh apl

Mengunduh apl, musik, buku, permainan, dan banyak lagi apl dari marketplace untuk negara atau wilayah Anda.

- $\mathbb{F}$  CATATAN: Anda harus terhubung ke Internet dan meneken-masuk ke akun email untuk mengunduh apl.
	- Sentuh ikon untuk apl marketplace, lalu sentuh kategori, atau ketikkan kata kunci pada ruas pencarian.
	- Untuk mengunduh dan menginstal apl, ikuti petunjuk pada layar.

### Menghapus instalan apl

- 1. Sentuh  $\bullet$
- 2. Di dalam PERANGKAT, sentuh Penyimpanan, kemudian sentuh Apl.
- 3. Sentuh aplikasi yang akan dihapus, kemudian sentuh Hapus instalan.
- 4. Sentuh OK kemudian sentuh lagi OK.

# <span id="page-8-0"></span>4 Menggunakan kamera

**EX CATATAN:** Ikon pada layar Depan dan tampilan layar Depan mungkin bervariasi.

Potret diri Anda atau ambil potret layar dengan kamera depan.

## Memotret diri sendiri

- Sentuh<sub>0</sub>.
- Untuk memotret, sentuh ikon kamera. Hasil foto akan disimpan di Galeri.

## Merekam video

- Sentuh **o**
- Untuk merekam video, sentuh ikon kamera video.
- Untuk memulai atau menghentikan perekaman, sentuh tombol merah.

Hasil video akan disimpan di Galeri.

## Mengambil potret layar

Untuk mengambil potret layar, tekan tombol daya dan tombol volume turun secara bersamaan sekitar 1 detik.

Sebuah pesan ditampilkan saat potret layar disimpan ke Galeri.

## Melihat foto atau video

- Untuk melihat foto atau video di Galeri Anda, sentuh, sentuh ikon Galeri.
- **•** Untuk menghapus foto atau video, sentuh foto atau video, lalu sentuh Hapus.

## <span id="page-9-0"></span>5 Menyambung ke jaringan

**EX CATATAN:** Ikon pada layar Depan dan tampilan layar Depan mungkin bervariasi.

Anda dapat menyambungkan tablet ke jaringan nirkabel atau perangkat Bluetooth® (hanya model tertentu).

## Menyambung ke jaringan nirkabel

Jelajahi web, baca email Anda, atau jalankan berbagai aktivitas online lainnya.

**EX CATATAN:** Anda harus menyambung ke jaringan nirkabel sebelum dapat menyambung ke Internet.

Untuk menyambung ke jaringan nirkabel:

- 1. Sentuh  $\bullet$
- 2. Di dalam NIRKABEL & JARINGAN, pastikan Wi-Fi telah diaktifkan.
- 3. Sentuh Wi-Fi, kemudian sentuh salahsatu jaringan tersedia yang ditampilkan.
- 4. Ketikkan kode keamanan jika diminta, kemudian sentuh Sambungkan.
- **EX CATATAN:** Untuk menghapus kunci keamanan jaringan nirkabel yang telah tersambungkan sebelumnya, sentuh nama jaringan tersebut, lalu sentuh Lupakan.

### Menyambung ke Bluetooth (hanya model tertentu)

Sandingkan perangkat Bluetooth, seperti hedset, keyboard, atau mouse dengan tablet Anda.

Untuk menyambung ke perangkat Bluetooth:

- 1. Nyalakan perangkat Bluetooth.
- $2.$  Sentuh  $\bullet$
- 3. Di dalam NIRKABEL & JARINGAN, nyalakan Bluetooth, lalu sentuh Bluetooth.
- 4. Sentuh nama perangkat Anda agar perangkat tersebut dapat terlihat di semua perangkat Bluetooth sekitarnya.
- 5. Untuk mencari perangkat Bluetooth yang tersedia, sentuh CARI PERANGKAT.
- 6. Ketika nama perangkat yang dicari telah muncul, sentuh nama tersebut untuk menyandingkan perangkat ke tablet Anda.

**EX CATATAN:** Untuk memaksimalkan masa pakai baterai, matikan Bluetooth jika tidak sedang digunakan.

## <span id="page-10-0"></span>Melakukan streaming ke TV atau monitor definisi tinggi (hanya model tertentu)

Teknologi layar Cast memungkinkan Anda untuk memutar streaming atau menampilkan konten, seperti film, secara nirkabel dari tablet ke perangkat tampilan yang kompatibel, seperti TV atau monitor definisi tinggi.

#### Tips dan rekomendasi untuk performa terbaik

- Simpan konten media secara lokal di tablet atau di kartu memori SD mikro.
- Tutup aplikasi yang tidak sedang digunakan.
- Letakkan tablet Anda dan perangkat tampilan di ruang yang sama.

**EX CATATAN:** Performa video streaming layar Cast mungkin dipengaruhi faktor lingkungan nirkabel, termasuk penggunaan Bluetooth dan/atau gangguan jaringan nirkabel dalam jarak dekat lainnya.

### Menyambung ke tampilan nirkabel (hanya model tertentu)

Untuk menyambung ke tampilan nirkabel:

- 1. Sentuh  $\bullet$
- 2. Sentuh Nirkabel & Jaringan, lalu sentuh Layar Cast.
- 3. Pilih perangkat tampilan nirkabel Anda dari daftar, kemudian ikuti petunjuk pada layar untuk menyelesaikan koneksi.
- 4. Untuk mengatur resolusi, sentuh Resolusi, kemudian sentuh penggeser untuk menaikkan atau menurunkan resolusi.

Jika adapter Anda tidak muncul dalam daftar adapter yang terdeteksi, cek kondisi berikut:

- Pastikan tampilan atau adapter kompatibel untuk bekerja dengan adapter Anda.
- Pastikan tampilan atau adapter telah terhubung ke daya eksternal.
- Pastikan firewall Anda tidak menghalangi perangkat lunak.
- Perbarui firmware adapter menggunakan petunjuk produsen yang tercakup dengan adapter Anda atau dari situs web produsen.
- Hubungi produsen adapter untuk dukungan.

#### Meningkatkan resolusi tampilan

- Sesuaikan properti tampilan pada tablet untuk disesuaikan dengan resolusi tampilan asli TV Anda.
- Cari di Internet atau baca panduan pengguna yang tercakup dengan TV atau adapter tampilan untuk menemukan resolusi tampilan asli.
- Adapter tampilan mungkin memiliki resolusi tampilan maksimal yang tidak sesuai dengan resolusi tampilan asli TV.

#### Menambah kecepatan koneksi untuk meningkatkan performa

Jika streaming video tidak lancar atau audio terputus-putus, koneksi nirkabel ke adapter mungkin kehilangan bandwidth.

- Pindahkan tablet lebih dekat ke adapter. Semakin dekat tablet ke adapter, kecepatan koneksi akan semakin baik.
- Pastikan tidak ada penghalang utama, seperti tembok, di antara tablet dan penerima.
- Putar streaming berkas media dari tablet, bukan secara nirkabel dari Internet. Streaming dari Internet menggunakan koneksi nirkabel tablet untuk layar cast dan Internet, dan akan mengurangi bandwidth nirkabel.
- Hubungi produsen adapter untuk dukungan.

# <span id="page-12-0"></span>6 Menggunakan Pengaturan

 $\mathbb{R}^n$  CATATAN: Ikon pada layar Depan dan tampilan layar Depan mungkin bervariasi.

Gunakan Pengaturan untuk menyambung ke jaringan, mengeset preferensi, dan mencari informasi mengenai tablet Anda.

Pada layar Depan, sentuh  $\bullet$ 

– atau –

Sapukan jari dari atas ke bawah, lalu sentuh  $\bigcirc$ .

## NIRKABEL & JARINGAN

Pilih preferensi untuk menghubungkan tablet Anda ke jaringan nirkabel dan jaringan jenis lainnya.

- Wi-Fi—Mengaktifkan atau menonaktifkan Wi-Fi, dan hubungkan ke jaringan nirkabel untuk mengecek email, menelusuri Web, atau mengakses situs web media sosial.
- Layar cast (hanya model tertentu)—Mengaktifkan atau menonaktifkan sambungan ke jaringan nirkabel untuk melakukan streaming konten dari tablet ke perangkat tampilan nirkabel.
- Bluetooth (hanya model tertentu)—Aktifkan atau nonaktifkan Bluetooth, dan sandingkan perangkat Bluetooth, seperti hedset atau keyboard, dengan tablet Anda.
- Pemakaian data (hanya model tertentu)—Melihat grafik pemakaian data selama periode yang dipilih. Pemakaian data oleh masing-masing apl yang terinstal juga akan ditampilkan.
- Lainnya...—Mengaktifkan atau menonaktifkan Mode pesawat terbang, VPN, Penambatan & hotspot portabel, atau Jaringan bergerak.

## PERANGKAT

- Suara—Pilih volume, nada dering (hanya model tertentu), dan preferensi getaran untuk tablet Anda.
	- Volume—Sentuh Volume, sentuh Musik, video, game & media lain, Notifikasi, atau Alarm. Sentuh penggeser untuk memilih volume yang diinginkan, lalu sentuh OK.
	- Nada dering telepon (hanya model tertentu)—Sentuh Nada dering telepon, sentuh nada dering untuk memilihnya, lalu sentuh OK.
	- Getar ketika berdering (hanya model tertentu)—Centang kotak untuk mengaktifkan getar atau kosongkan kotak centang untuk menonaktifkannya.
- Pengontrol (hanya model tertentu)—Mengaktifkan atau menonaktifkan pengontrol permainan.
- Suara—Pilih preferensi suara notifikasi, sentuh dan kunci layar untuk tablet Anda.
	- Suara notifikasi standar—Sentuh Suara notifikasi standar, sentuh suara untuk memilihnya, lalu sentuh OK.
	- Nada sentuh tombol nomor (hanya model tertentu)—Centang kotak untuk mengaktifkan, atau kosongkan kotak centang untuk menonaktifkan.
- <span id="page-13-0"></span>◦ Suara sentuhan—Centang kotak untuk mengaktifkan, atau kosongkan kotak centang untuk menonaktifkan.
- ∘ Suara kunci layar—Centang kotak untuk mengaktifkan, atau kosongkan kotak centang untuk menonaktifkan.
- Tampilan—Pilih tampilan kecerahan, wallpaper, dan ukuran font untuk tablet Anda.
	- Kecerahan—Sentuh penggeser untuk memilih kecerahan yang diinginkan.
	- Wallpaper—Untuk memilih citra yang akan ditampilkan pada layar Depan, pilih Galeri, Wallpaper Hidup, atau Wallpaper, lalu pilih Set Wallpaper.
	- Tidur—Pilih jangka waktu agar tablet masuk ke mode tidur.
	- Momen malas—Pilih citra untuk ditampilkan saat tablet dalam momen malas, lalu sentuh Mulai sekarang, atau sentuh Kapan momen malas, lalu pilih Saat dihubungkan, Saat pengisian daya, atau Salahsatu.
	- Ukuran font—Pilih Kecil, Normal, Besar, atau Sangat Besar.
	- Layar cast (hanya model tertentu)—Sentuh untuk menampilkan daftar perangkat nirkabel yang tersedia.
- Penyimpanan—Melihat ruang yang tersedia di memori tablet dan memori kartu SD™ mikro (jika terpasang).
- Baterai—Melihat persentase daya baterai dan pemakaian baterai oleh berbagai fitur.
- Apl—Melihat apl yang telah diunduh dan apl yang sedang berjalan. Untuk menampilkan informasi atau menghapus instalan apl, sentuh apl.

## PRIBADI

- Lokasi—Mengaktifkan atau menonaktifkan Akurasi tinggi, Hemat baterai, atau Pemilihan Mode hanya Perangkat.
- Keamanan—Pilih preferensi untuk fitur berikut:
	- Keamanan layar—Sentuh Kunci layar, sentuh Geser, Buka kunci wajah, Pola, Pin, atau Katasandi, lalu ikuti petunjuk pada layar. Untuk informasi lebih lanjut, lihat [Memproteksi](#page-16-0) [tablet pada hal. 13](#page-16-0).
	- Info pemilik—Untuk menampilkan informasi pemilik pada layar kunci, sentuh kotak centang, lalu ketikkan teks untuk ditampilkan. Untuk menonaktifkan fitur ini, kosongkan kotak centang.
	- Kunci kartu SIM (hanya model tertentu)—Jika kartu SIM terpasang, pilih PIN untuk mengunci kartu SIM.
	- Buat katasandi terlihat—Sentuh kotak centang untuk mengaktifkan fitur ini, atau kosongkan kotak centang untuk menonaktifkannya.
	- Administrasi perangkat—Sentuh untuk menampilkan atau menonaktifkan administrasi perangkat.
	- Sumber tak dikenal—Sentuh kotak centang untuk mengizinkan instalasi apl dari sumber yang tak dikenal, atau kosongkan kotak centang untuk menonaktifkan fitur ini.
	- Verifikasi aplikasi—Sentuh kotak centang untuk melarang atau memperingatkan sebelum instalasi apl yang mungkin berbahaya, atau kosongkan kotak centang untuk menonaktifkan fitur ini.
- <span id="page-14-0"></span>◦ Kredensial terpercaya—Sentuh untuk menampilkan sertifikat kredensial terpercaya.
- Instal dari—Sentuh untuk menginstal sertifikat dari penyimpanan internal.
- Bahasa & masukan—Pilih bahasa, pengejaan, keyboard, dan cari preferensi untuk tablet Anda.
	- Bahasa—Sentuh untuk memilih bahasa.
	- ° Pemeriksa ejaan—Sentuh kotak centang untuk mengaktifkan fitur ini, lalu sentuh i memilih bahasa.
	- Kamus pribadi—Ikuti petunjuk pada layar untuk menambahkan kata pada kamus pribadi Anda.
	- Keyboard & metode input—Sentuh Standar untuk memilih keyboard.
	- Pengetikan suara—Sentuh kotak centang untuk mengaktifkan fitur ini, lalu sentuh untuk memilih preferensi. Kosongkan kotak centang untuk menonaktifkan fitur ini.
	- Pencarian suara—Pilih preferensi pencarian suara untuk tablet Anda.
	- Mouse/trackpad—Sentuh Kecepatan pointer, sentuh penggeser untuk memilih kecepatan yang diinginkan, lalu sentuh OK.
- Cadangkan & set ulang—Pilih CADANGKAN DAN PEMULIHAN, dan preferensi DATA PRIBADI untuk tablet Anda. Untuk informasi lebih lanjut, lihat [Mencadangkan dan memulihkan data](#page-17-0) [pada hal. 14](#page-17-0).

## AKUN

Akun yang ada akan ditampilkan.

- Tambah akun—Untuk menambah akun email atau jenis akun lainnya, sentuh + Tambah akun lalu ikuti petunjuk pada layar.
- Sinkronkan akun—Untuk menyinkronkan akun, sentuh nama akun, sentuh lagi, lalu sentuh Sinkronkan sekarang.
- Hapus akun—Untuk menghapus akun, sentuh nama akun, sentuh lagi, lalu sentuh Hapus akun.

## SISTEM

- Tanggal & waktu—Mengaktifkan atau menonaktifkan Tanggal & waktu otomatis, lalu pilih preferensi untuk zona waktu, format waktu, dan format tanggal.
- Aksesibilitas—Mengaktifkan atau menonaktifkanTalkBack, Gestur pembesaran, Teks besar, Layar putar otomatis, Ucapkan katasandi, Pintasan aksesibilitas, Keluaran teks-ke-ucapan, Jeda sentuh & tahan.
- Pencetakan—Mengaktifkan atau menonaktifkan pencetakan ke printer terhubung.
- Tentang tablet—Menampilkan status sistem, informasi hukum, nomor model, dan versi sistem operasi tablet Anda.

Untuk mengecek perbaruan sistem, sentuh Pembaruan, lalu sentuh Cek sekarang.

# <span id="page-15-0"></span>7 Mentransfer berkas

**EX CATATAN:** Hanya untuk tablet suara, penambatan USB harus dinonaktifkan sebelum USB dapat digunakan untuk mentransfer berkas di antara tablet dan komputer Windows ® (lihat [Mengaktifkan](#page-20-0) [penambatan atau hotspot portabel \(hanya model tertentu\) pada hal. 17\)](#page-20-0).

1. Hubungkan kabel USB mikro ke tablet dan ke komputer Windows.

Media penyimpanan USB akan muncul sebagai drive di komputer. Anda dapat menyalin berkas dari tablet ke komputer dan sebaliknya, sebagaimana yang Anda lakukan dengan perangkat eksternal lain.

2. Setelah Anda selesai mentransfer berkas, lepaskan kabel USB.

# <span id="page-16-0"></span>8 Memproteksi tablet

Untuk mencegah orang lain mengakses data di tablet Anda, pilih metode kunci layar yang tersedia.

- 1. Sentuh  $\bullet$
- 2. Di dalam PRIBADI, sentuh Keamanan, lalu di dalam KEAMANAN LAYAR, sentuh Kunci layar.
- 3. Di dalam Pilih kunci layar, pilih salahsatu jenis kunci layar berikut, kemudian ikuti petunjuk pada layar.
- **EX CATATAN:** Jika kunci layar telah dipilih sebelumnya, Anda harus membukanya sebelum dapat mengubah pengaturan kunci.
	- Geser—Buka kunci layar dengan menyapukan jari dari kanan.
	- Buka Kunci Wajah (hanya model tertentu)—Buka kunci layar dengan menghadapkan wajah ke layar.
	- Pola—Gambar pola sederhana untuk membuka kunci layar.
	- Pin—Masukkan empat angka atau lebih untuk membuka kunci layar.
	- Katasandi—Masukkan empat atau lebih huruf/angka. Jika kriteria tersebut digunakan, maka katasandi Anda memiliki tingkat proteksi yang kuat.

# <span id="page-17-0"></span>9 Mencadangkan dan memulihkan data

## Memperbarui apl, widget, dan sistem operasi

HP menyarankan Anda untuk memperbarui apl, widget, dan sistem operasi secara teratur ke versi terkini. Pembaruan dapat mengatasi masalah serta memberikan fitur dan pilihan baru untuk tablet Anda. Teknologi senantiasa berubah. Maka dengan memperbarui apl, widget, dan sistem operasi, tablet Anda akan berjalan dengan teknologi terbaru. Misalnya, apl dan widget versi lama mungkin tidak akan berjalan dengan baik pada sistem operasi terbaru.

Jika Anda mengunduh versi terbaru dari HP dan apl pihak ketiga serta widget, sistem operasi akan mengunduh pembaruan sistem secara otomatis dan memberitahu Anda ketika sistem sudah siap untuk menginstal pembaruan tersebut. Jika Anda ingin memperbarui sistem operasi secara manual, kunjungi<http://www.hp.com/support>.

### Mencadangkan dan mengeset ulang

HP sangat menganjurkan agar pencadangan media dan data pribadi dilakukan secara berkala dari tablet ke komputer lain, perangkat penyimpanan khusus, atau ke media penyimpanan di awan melalui salahsatu solusi yang tersedia secara komersil.

Anda juga dapat memilih preferensi untuk pencadangan dan pemulihan data jika data Anda hilang.

- 1. Sentuh  $\bullet$
- 2. Di dalam PRIBADI, sentuh Cadangkan & set ulang.
- 3. Di dalam PENCADANGAN & PEMULIHAN, pilih satu atau beberapa pilihan berikut:
	- Cadangkan dataku—Centang kotak untuk mengaktifkan pencadangan data apl, katasandi nirkabel, dan pengaturan lain ke server Internet, atau kosongkan kotak centang untuk menonaktifkan fitur ini.
	- Akun pencadangan—Pilih akun email untuk mencadangkan data.
	- Kembalikan otomatis—Centang kotak untuk mengaktifkan pengaturan pencadangan dan data untuk dipulihkan pada saat apl diinstalkan ulang, atau kosongkan kotak centang untuk menonaktifkan fitur ini.

### Pengesetan ulang data pabrikan

### Pengesetan ulang dengan tablet dinyalakan

Jika tablet mulai seperti biasa, dan jika Anda dapat meneken masuk ke akun pemilik (akun pertama yang ditambahkan ke perangkat), ikuti langkah-langkah dalam bagian ini.

Untuk mengeset ulang seluruh pengaturan dan menghapus semua data di perangkat:

- 1. Sentuh  $\bullet$
- 2. Di dalam PERSONAL, sentuh Cadangkan & set ulang.

#### <span id="page-18-0"></span>3. Di bawah DATA PRIBADI, pilih Pengesetan ulang data pabrikan.

- $\triangle$  PERHATIAN: Semua data yang disimpan pada perangkat Anda dihapus saat Anda melakukan pengesetan ulang pabrikan. Semua apl dihapus. Memulihkan data dalam akun email Anda juga dimungkinkan. Cadangkan semua berkas penting dengan perangkat penyimpanan eksternal atau awan menggunakan salahsatu dari beberapa solusi yang tersedia secara komersial, sebelum mengeset ulang tablet.
- 4. Sentuh Set ulang tablet.
- 5. Jika Anda mengeset katasandi layar kunci untuk tablet Anda, masukkan katasandi saat diminta.
- 6. Sentuh Hapus semua untuk memulai pengesetan ulang.

Tablet mati. Saat pengesetan ulang selesai, tablet akan nyala.

### Pengesetan ulang dengan tablet dimatikan

Jika tablet tidak mulai seperti biasanya, atau jika Anda tidak ingat katasandi layar kunci, Anda dapat mengeset ulang tablet tanpa menyalakannya.

 $\Lambda$  PERHATIAN: Semua data yang disimpan pada perangkat Anda dihapus saat Anda melakukan pengesetan ulang pabrikan. Semua apl dihapus, namun mengembalikan data dalam akun email Anda dimungkinkan. Cadangkan semua berkas penting dengan perangkat penyimpanan eksternal atau awan menggunakan salahsatu dari beberapa solusi yang tersedia secara komersial, sebelum mengeset ulang tablet.

**EX CATATAN:** Layar sentuh dinonaktifkan bila perangkat berada dalam mode pemulihan. Gunakan tombol volume naik (+) dan volume turun (-) untuk menavigasi ke atas atau bawah dalam menu pemulihan.

- 1. Isi daya tablet setidaknya setengah jam, lalu putuskan sambungan adaptor AC dari tablet.
- 2. Jika kartu SD mikro sudah terpasang di tablet, lepaskan kartu memori sebelum mengeset ulang tablet.
- 3. Dengan tablet dimatikan, tekan dan tahan tombol daya, lalu tekan tombol volume naik (+) bersamaan.
- 4. Tekan dan tahan tombol daya dan tombol volume naik (+) selama beberapa detik.
- 5. Jika Mode Pilih Boot ditampilkan, tekan tombol volume naik (+) untuk menyorot Pemulihan, lalu tekan tombol daya untuk memilih Pemulihan.
- 6. Tekan dan tahan tombol daya, lalu tekan tombol volume naik (+) tombol sekali untuk memasuki mode Pemulihan.
- 7. Tekan tombol volume turun (-) untuk menyorot bersihkan data/set ulang pabrikan, lalu tekan tombol daya untuk mulai mengeset ulang.
- 8. Tekan tombol volume turun (-) untuk memilih Ya-hapus semua data pengguna", lalu tekan tombol daya.

Layar sistem pemulihan menampilkan proses pengesetan ulang.

9. Jika layar menampilkan pesan Hapus data selesai, tekan tombol volume turun (-) untuk menyorot Boot ulang sistem sekarang, lalu tekan tombol daya untuk memilih.

Tablet akan dinyalakan ulang.

# <span id="page-19-0"></span>10 Fitur-fitur tablet suara (hanya tablet suara)

## Menggunakan fitur panggilan suara (hanya tablet suara)

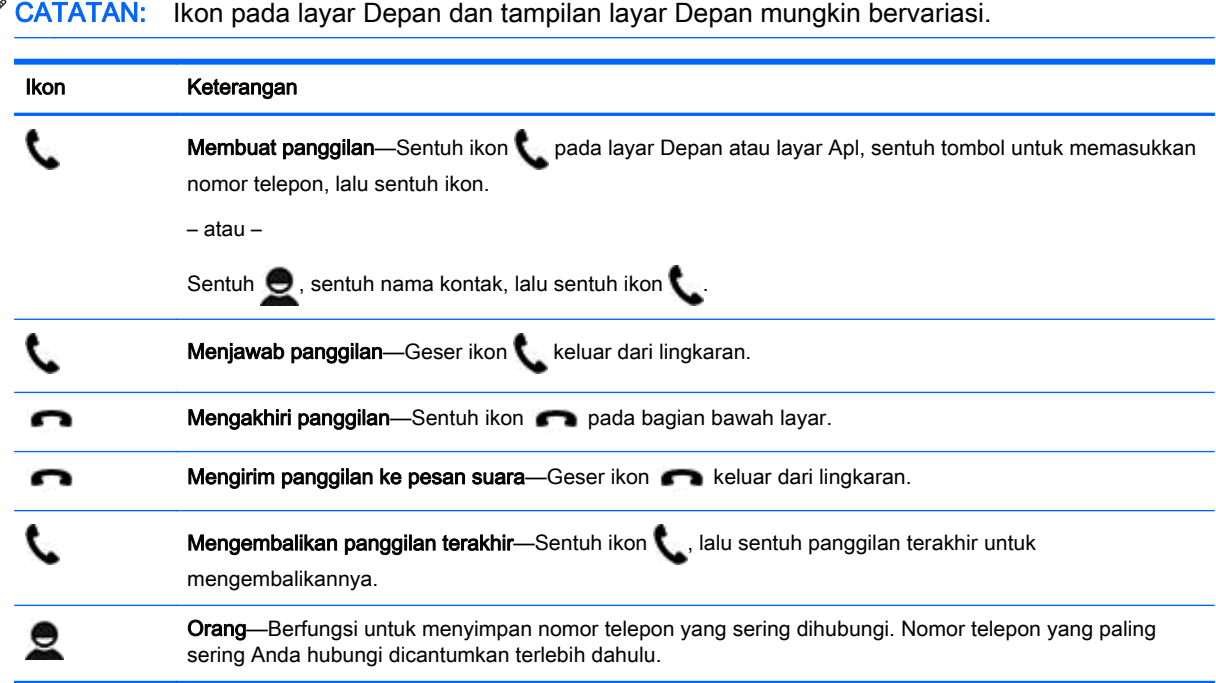

## Menyambung ke jaringan bergerak (hanya tablet suara)

Jika kartu SIM mikro tidak terpasang sejak awal, kartu SIM mikro dapat dibeli dari operator seluler. Untuk memasang kartu SIM mikro, lihat panduan *Mulai Cepat* yang tercakup bersama produk.

- 1. Sentuh  $\bullet$
- 2. Di bawah NIRKABEL & JARINGAN, sentuh Lainnya..., sentuhJaringan Bergerak, lalu sentuh Nama Titik Akses.
- 3. Sapukan jari dari atas ke bawah, sentuh Pilih APN Baru, lalu ikuti petunjuk pada layar.

### Aktifkan transfer data (hanya model tertentu)

Untuk mengaktifkan transfer data melalui jaringan bergerak:

- 1. Sentuh  $\bullet$
- 2. Di bawah NIRKABEL & JARINGAN, sentuh Lainnya ..., sentuh Jaringan Bergerak, lalu sentuh Data bergerak.

### <span id="page-20-0"></span>Mengaktifkan penambatan atau hotspot portabel (hanya model tertentu)

Untuk membagi koneksi data bergerak produk Anda melalui USB atau sebagai hotspot nirkabel portabel:

- 1. Sentuh  $\bullet$
- 2. Di bawah NIRKABEL & JARINGAN, sentuh Lainnya..., lalu sentuh Penambatan dan hotspot portabel.
- 3. Untuk mengeset hotspot nirkabel portabel, sentuh Hotspot Wi-Fi portabel.
- 4. Untuk membagi koneksi data bergerak perangkat Anda, sentuh Penambatan Bluetooth atau Penambatan USB.

Untuk menonaktifkan penambatan:

- 1. Sentuh  $\bullet$
- 2. Di bawah NIRKABEL & JARINGAN, sentuh Lainnya..., lalu sentuh Penambatan dan hotspot portabel.
- 3. Untuk menonaktifkan penambatan, sentuh Penambatan USB, lalu putuskan sambungan perangkat USB, atau sentuh Penambatan Bluetooth.

# <span id="page-21-0"></span>11 Sumber daya HP lainnya

Untuk menemukan lokasi detail produk, informasi petunjuk teknis, dan banyak lagi, gunakan tabel ini.

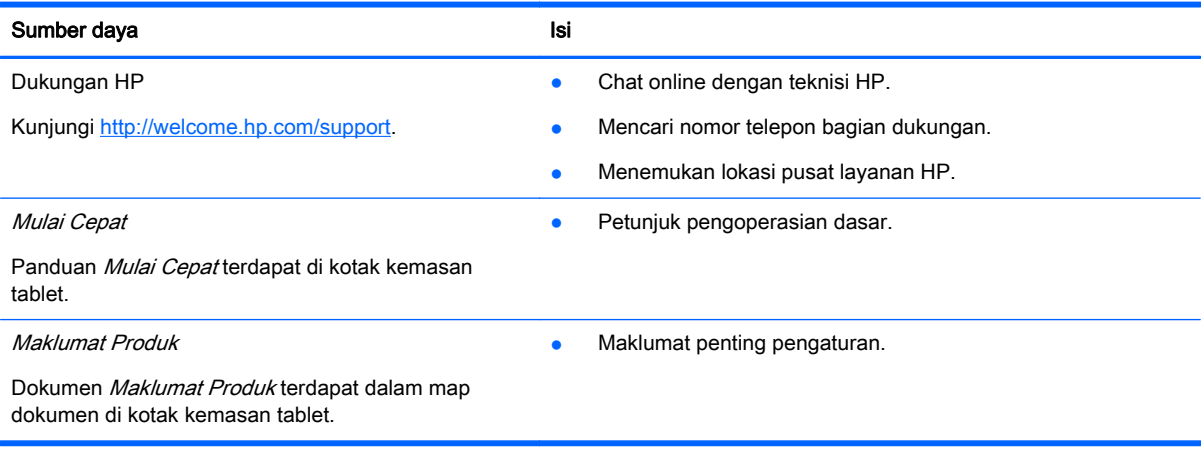

## <span id="page-22-0"></span>Indeks

### A

aksesibilitas [11](#page-14-0) akun [9](#page-12-0), [11](#page-14-0) apl [3](#page-6-0) menghapus instalan [4](#page-7-0) mengunduh [4](#page-7-0)

#### B

bahasa [9](#page-12-0) baterai [9](#page-12-0) Bluetooth [6,](#page-9-0) [9](#page-12-0) Buka Kunci Wajah [13](#page-16-0)

#### F

foto [5](#page-8-0) diri sendiri [5](#page-8-0) melihat [5](#page-8-0)

#### G

Gmail [3](#page-6-0)

#### H

hotspot portabel [17](#page-20-0)

### I

ikon [2](#page-5-0) ikon apl terkini [2](#page-5-0) ikon kembali [2](#page-5-0) ikon layar depan [2](#page-5-0) ikon pencarian [2](#page-5-0) ikon pencarian suara [2](#page-5-0) ikon semua apl [2](#page-5-0)

#### J

jam [3,](#page-6-0) [4](#page-7-0) jaringan [6](#page-9-0), [9](#page-12-0) bergerak [16](#page-19-0)

#### K

kalender [3](#page-6-0) kamera [5](#page-8-0) katasandi [13](#page-16-0) komputer [6](#page-9-0) kunci layar [13](#page-16-0)

### M

Maklumat Produk [18](#page-21-0) mencetak [4,](#page-7-0) [5](#page-8-0), [11](#page-14-0) Mulai Cepat [18](#page-21-0)

#### P

panggilan suara (hanya tablet suara [16](#page-19-0) penambatan [17](#page-20-0) pencadangan dan pemulihan [14](#page-17-0) pengaturan [9](#page-12-0) pengesetan ulang [14,](#page-17-0) [15](#page-18-0) pengesetan ulang data pabrikan [14](#page-17-0) penyimpanan [9](#page-12-0) PIN [13](#page-16-0) potret layar [5](#page-8-0)

### S

suara [9](#page-12-0)

### T

tampilan [9](#page-12-0) tanggal [11](#page-14-0) tanggal & waktu [9](#page-12-0) transfer berkas [12](#page-15-0) transfer data [16](#page-19-0)

### U

unduh [3](#page-6-0)

### V

video melihat [5](#page-8-0) merekam [5](#page-8-0)

### W

waktu [11](#page-14-0) widget [3](#page-6-0) Wi-Fi [6,](#page-9-0) [9](#page-12-0)